# Sラインデータ転送ケーブル DTC-M1 ドライバインストール・通信仕様マニュアル

この度は S ラインデータ転送ケーブルをお買い上げ頂きありがとうございます。 ご使用前に、本書をよくお読み頂き正しくお使いくださいますようお願い申し上げます。

## ■ドライバインストール

※ドライバのインストールにはパソコンの Administrator 権限が必要です。

①付属のディスクを、お使いのパソコンの CD-ROM ドライブに入れてください。

②Driver フォルダ内の『CDM21228\_Setup.exe』をお使いのパソコンの任意の場所にコピーしてください。 ※ANTUSB2 フォルダは本製品では使用しません。

③コピーした『CDM21228\_Setup.exe』をダブルクリックしてください。

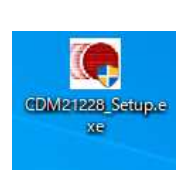

④『Extract』ボタンをクリックしてください。

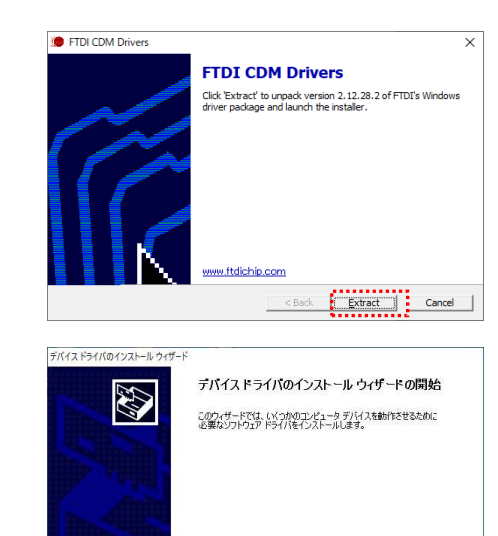

続行するには、 レスヘ]をクリックしてください。

⑤『次へ』ボタンをクリックしてください。

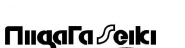

(Mahr)

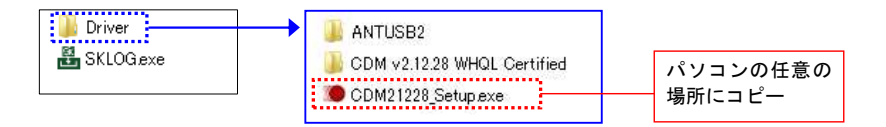

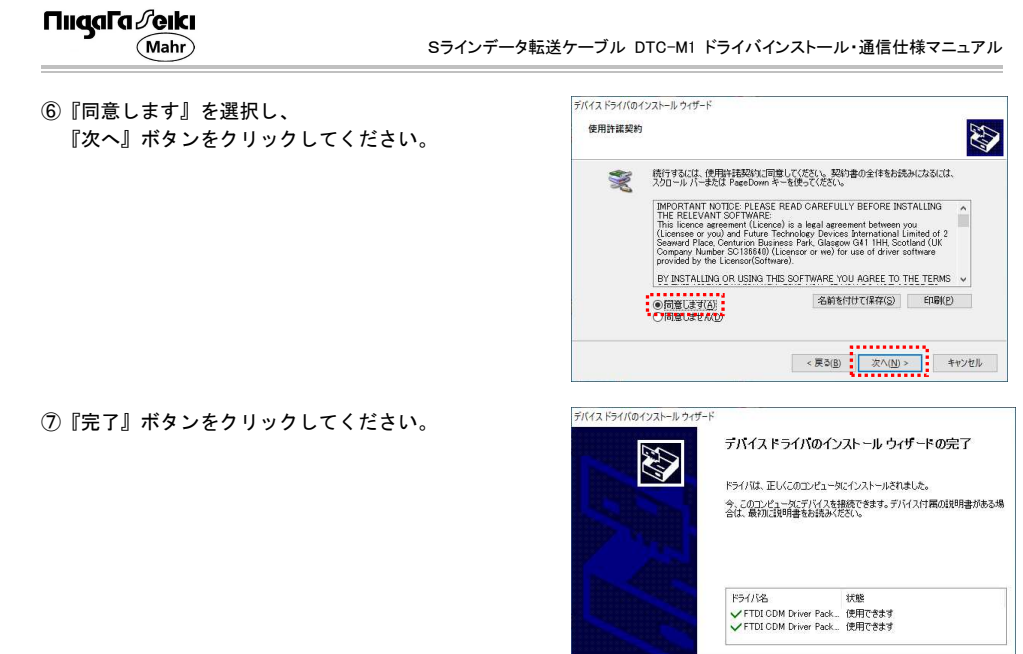

⑧データ転送ケーブルを、パソコンの USB ポートに接続してください。 ドライバインストール処理が行われます。

※ドライバのインストールが完了するとデバイスマネージャに『USB Serial Port(COM10)』が表示されている ことが確認できます。

※COM 番号はお使いのパソコンの環境により変化します。

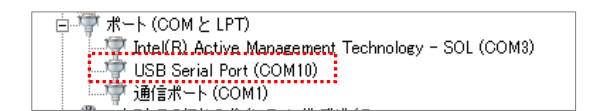

 $- 2 -$ 

**ΠιιααΓα** ∂eιki (Mahr)

Sラインデータ転送ケーブル DTC-M1 ドライバインストール・通信仕様マニュアル

- ●正常に作動しない場合や、不明な点がございましたらお買い上げの販売店ま たは、発売元までご連絡ください。
- ●お問い合わせや、ご連絡が無いまま直接発売元に修理品などを送付されて も処理、対応ができない場合がありますのでご了承ください。

# 発売元 50 新潟精機株式会社 〒955-0055 新潟県三条市塚野目5丁目3番14号<br>- The Manufacture - 1955-0055 新潟県三条市塚野目5丁目3番14号

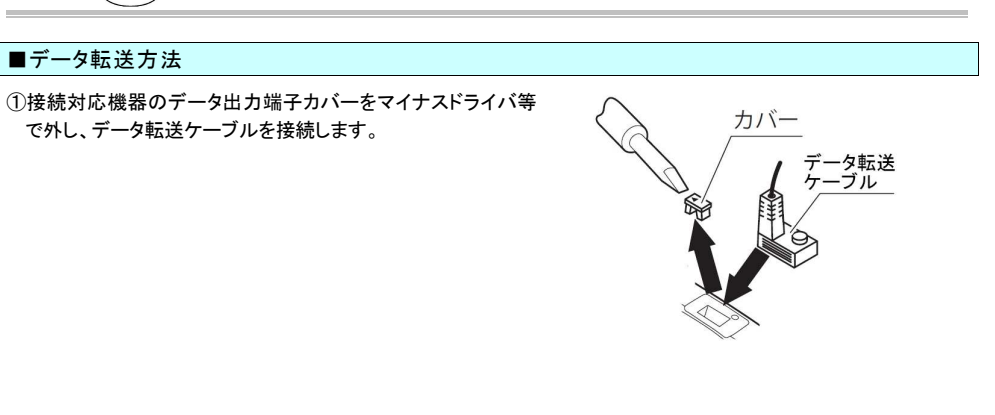

 $- 1 -$ 

URL http://www.niigataseiki.co.jp 2106 I433-K

②データ転送ケーブルを接続した状態で、測定器またはケーブ ルの DATA ボタンを押してください。

※測定器側の DATA ボタンの位置は機器により異なります。

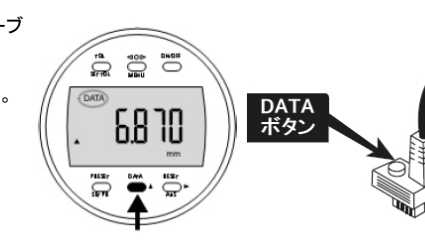

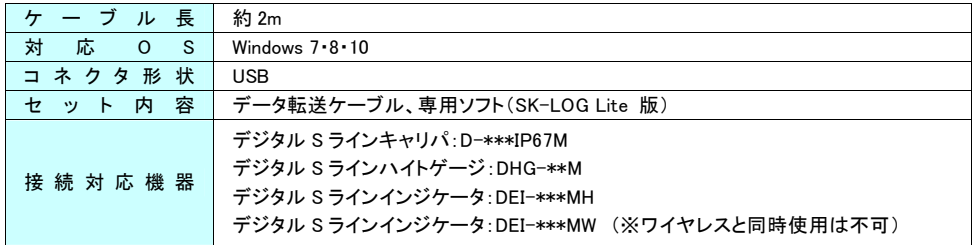

#### SK-LOG Lite 版 サポートページ

ソフトウェアのサポート情報・最新バージョンへの更新はこちら https://www.niigataseiki.co.jp/software\_sklog.html

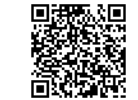

Sラインデータ転送ケーブル DTC-M1 ドライバインストール・通信仕様マニュアル

100 ms ≤ T1 ≤ 1000 ms 15 ms ≤ T2 ≤ 160 ms 35 ms ≤ T3 ≤ 40 ms 300 ms ≤ T4

#### ■お問い合わせの際は

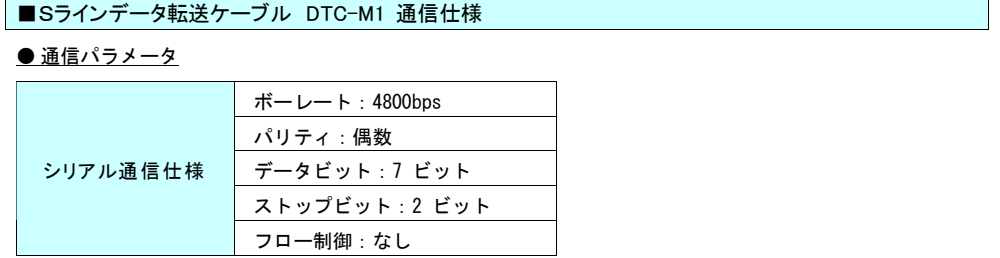

# ● 周辺機器の要求によるデータ送信

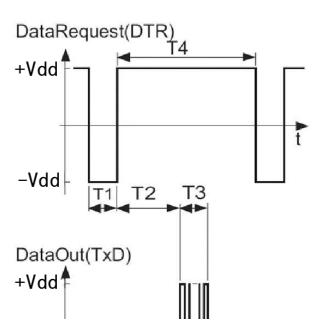

#### ■仕 様

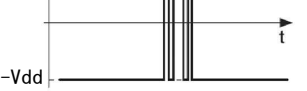

#### ● 送信パラメータ

# DATA TRANSFER CABLE FOR S-LINE M-SERIES DTC-M1 DRIVER INSTALLATION · INTERFACE MANUAL

Thank you for purchasing the DATA TRANSFER CABLE FOR S-LINE M-SERIES DTC-M1. For proper operation, please read this manual thoroughly and follow the procedures described.

## **B** INSTALLING THE DRIVER

 DATA TRANSFER CABLE FOR S-LINE M-SERIES DTC-M1 DRIVER INSTALLATION・INTERFACE MANUAL (Mahr)

※Note : Driver installation requires Administrator privileges for the computer.

①Insert the disk supplied with the Cable into the CD-ROM drive.

②Go to the Driver folder, and copy the file 『CDM21228\_Setup.exe』 to the computer. ※ANTUSB2 folder is not used for this product.

③Double click on the file 『CDM21228\_Setup.exe』

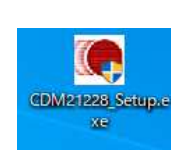

④Click on the 『Extract』 button.

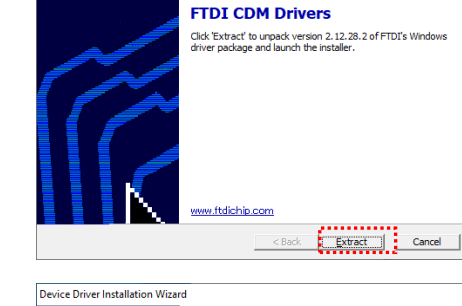

⑤Click on the 『Next』 button.

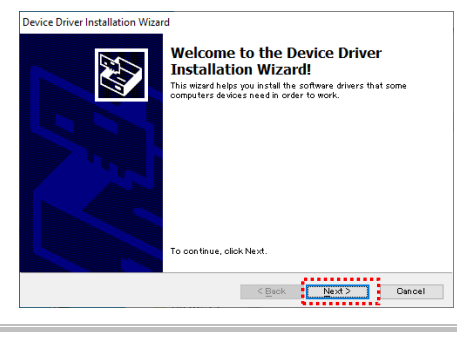

 $-1 -$ 

## **ΠιιααΓα ∕eıkı**

(Mahr)

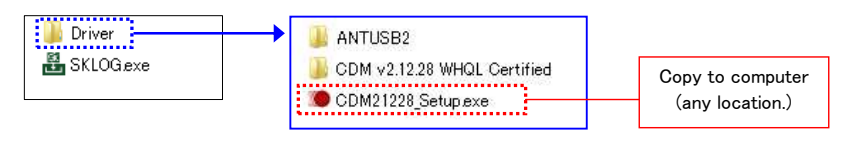

**TEN CDM Drivers** 

⑥Select the item : 『I accept this agreement』 and click on the 『Next』 button.

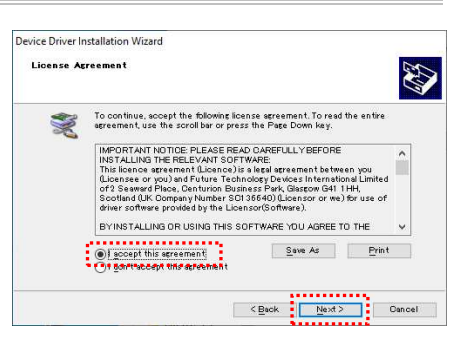

⑦Click on 『Finish』.

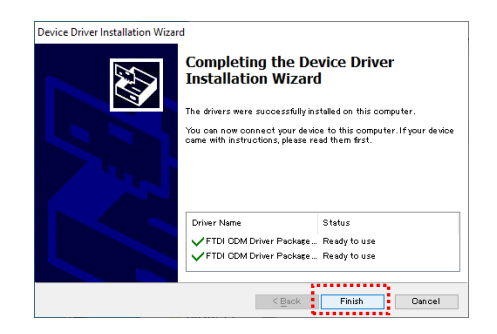

⑧Connect the cable to the computer's USB port and driver installation will begin.

※When the driver installation is compete, an entry for 『USB Serial Port(COM10)』 will appear in the Device Manager.

(Mahr) DATA TRANSFER CABLE FOR S-LINE M-SERIES DTC-M1 DRIVER INSTALLATION・INTERFACE MANUAL

※The COM number will vary depending on computer configuration.

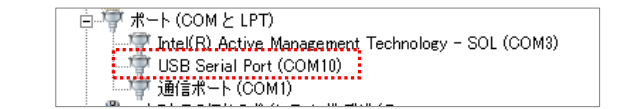

 $- 2 -$ 

#### ΠιιααΓα *∂*eıkı

● Signal Parameters 100 ms ≤ T1 ≤ 1000 ms 15 ms ≤ T2 ≤ 160 ms 35 ms ≤ T3 ≤ 40 ms 300 ms ≤ T4

#### SK-LOG Lite Support Page

DATA TRANSFER CABLE FOR S-LINE M-SERIES DTC-M1 DRIVER INSTALLATION・INTERFACE MANUAL

## ■ SENDING DATA

①Using a small screwdriver or similar tool, remove the Cover from the Output Connector on compatible device and connect the Data Cable.

②With the Cable connected, press either the Data Button on the Cable, or on the Measuring Instrument.

※The location of the Data Button on the Measuring Instrument will vary depending on the model.

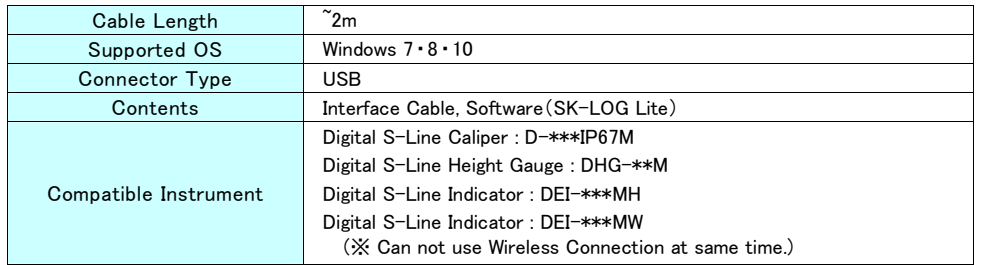

Go to this address for latest version of software and for software support.

http://www.niigataseiki.net/official/english/support/software\_sklog.html

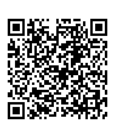

# QUESTIONS and INQUIRIES

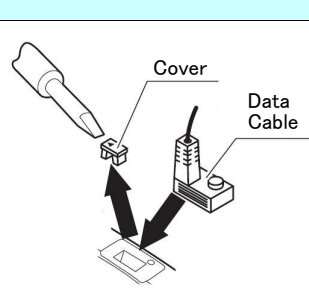

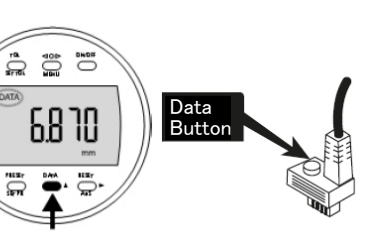

## ΠιιααΓα *∂* eıkı

# ■DATA TRANSFER CABLE FOR S-LINE M-SERIES DTC-M1 COMMUNICATION SPECIFICATIONS

## **• Transmission Parameters**

- ●If there is a problem with the product or if you have any questions, please contact distributor or place of purchase.
- ●Please note, manufacturer is unable to respond to inquires or provide service directly. Please contact distributor or place of purchase.

# **STAR SEIKI CO., Ltd.**<br>5-3-14, Tsukanome, Sanjo, Nigata, Japan, 955-0055<br>Tel.: +61-256-33-5822 Fax.: +61-256-33-6518<br>MAIL intl.sales@nijgataseiki.co.jp<br>URL http://www.niigataseiki.co.jp

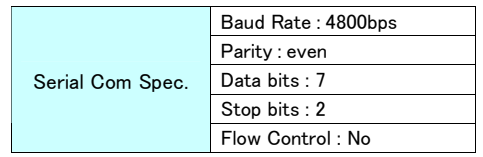

# ● Data transmission by request of peripheral device

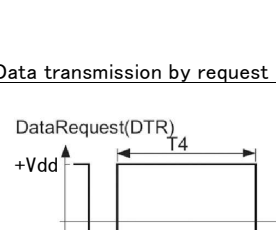

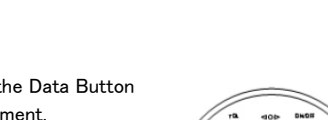

#### **B** SPECIFICATION

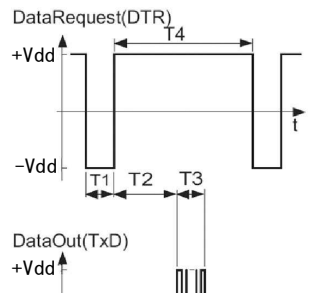

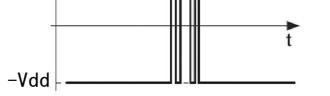